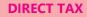

CA. Haresh Kenia, CA. Deepak Lala

## 1. E-VERIFICATION SCHEME FACILITATING VOLUNTARY COMPLIANCE

| FAQs      | on | e-Verification | Scheme, | 2021 | - | PRESS | RELEASE, | DATED |
|-----------|----|----------------|---------|------|---|-------|----------|-------|
| 13-3-2023 |    |                |         |      |   |       |          |       |

- CBDT notified e-Verification Scheme, 2021 on 13th December 2021 in order to encourage voluntary tax compliance and facilitate a
  transparent and non-intrusive tax administration. Using information technology effectively, the Scheme aims to share and verify such
  financial transaction information with the taxpayer which appears to be either unreported or under-reported in the Income Tax Return
  (ITR) filed by the taxpayer
  - The Department has been collecting information of financial transactions from multiple sources. Earlier, a part of it was shared with the taxpayer in the 26AS Statement. However, with a view to effectively utilize the data collected from various sources, the entire information is now displayed to the taxpayer through the Annual Information Statement (AIS). The AIS provides a facility to the taxpayer to object to any information if the Source has misreported any such information. The Department confirms the said information with the Source and if the Source states that there is no error, the said information is subjected to risk assessment for e-Verification.
- The entire process of e-Verification is digital, with notices issued electronically and responses by the taxpayers also submitted electronically. On completion of the enquiry, a verification report is prepared electronically without any physical interface with the taxpayer. The Scheme is extremely beneficial to taxpayers as it enables the taxpayer to explain the financial transaction with evidence. It also helps in data correction/cleaning and thereby prevents initiation of proceedings on misreported information. Further, since the information pertaining to the financial transactions is shared with the taxpayer, it provides an opportunity to correct /update income that may not have been appropriately reported in the ITR filed by the taxpayer. In other words, as the e-Verification Scheme makes the taxpayer aware of the risks, it nudges him/her towards voluntary compliance by providing an opportunity to the taxpayer to Update the return of income under section 139(8A) of the Income-tax Act, 1961.
- As the Scheme has provided an opportunity to the taxpayers to accept the mismatch of information vis-à-vis the original ITR filed, it is found that many taxpayers have filed Updated ITRs. To facilitate a better understanding of the Scheme and the various processes involved therein, the FAQs on e- Verification Scheme, 2021 are available on www. incometaxindia.gov.

## 2. "AIS for Taxpayers" App by Income Tax Dept

The income Tax Department launches an AIS application for taxpayers aiming to provide each transaction information to taxpayers and accept their feedback. The application aims to provide detailed information about each transaction to taxpayers.

The Income Tax department comes with an update to Form 26AS, which displays TDS/TCS data and other details such as advance tax, and self-assessment tax. Now, refund information will now be accessible on the AIS application.

The AIS app is basically a free mobile solution providing a comprehensive view of the Annual Information System, which is a collection of various information about taxpayers.

Features of the AIS Mobile Application ;-

| General Information- | Taxpayers can view their details (Name and PAN) on the Mobile Home Screen                                      |
|----------------------|----------------------------------------------------------------------------------------------------|
| AlS Tile -           | User can view Taxpayer Information<br>Summary (TIS) and Annual Information<br>Statement (AIS) within this tile |

| Feedback-             | Taxpayers can provide feedback on the<br>active information displayed under<br>TDS/TCS Information, SFT Information<br>or Other information parts |
|-----------------------|----------------------------------------------------------------------------------------------------|
| Activity History Tab- | User can check list of activities performed by taxpayers through this tab.                                                                        |
| Download AIS-         | Taxpayers can download AIS<br>information, provided feedback,<br>consolidated feedback in PDF format.                                             |
| IVA-                  | Chatbot provides answers to the queries raised by taxpayers.                                                                                      |
| Contact Us-           | Contact us button facilitates to connect with helpdesk                                                                                            |

How to get an AIS application?

- Simply, go to Google Play Store or Apple App store.
- Search for the AIS app for taxpayers
- Click on the install button and the AIS app is ready.

To leverage the benefits of the AIS application, a taxpayer needs to verify the email Id and mobile number listed on his/her profile. After entering the OTP successfully, he/she can set 4-digit PIN. Now, the taxpayer can check full details of taxes and TDS with just one click. The AIS Information can also be accessible through a web portal and the AIS app. The information will be consistent throughout the mobile application and the web portal.